## **Ex Sparklike**

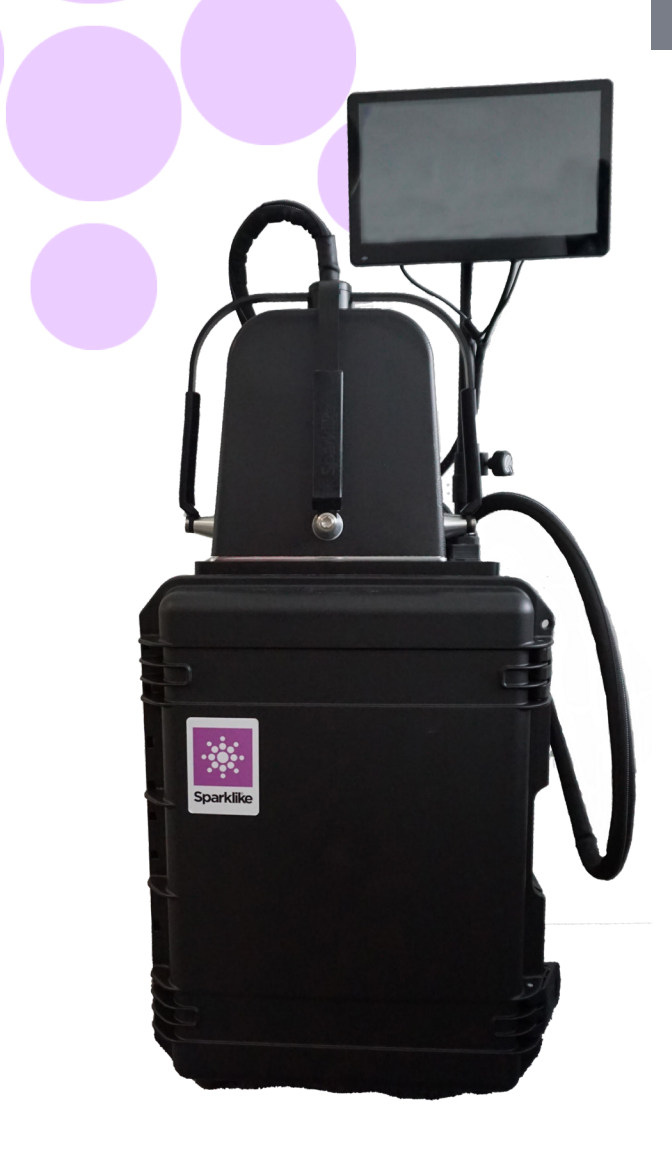

### **NÁVOD K POUŽITÍ**

# **Sparklike Laser Portable™ 2.1**

### **Obsah**

- **1.** Specifikace Sparklike Laseru
- **2.** Zapojení
- **3.** Zapnutí Sparklike Laseru
- **4.** Začínáme
- **5.** Měření
- **6.** Řešení problémů
- **7.** Servis a údržba
- **8.** Technická data

#### **POZNÁMKY**

- Neumisťujte zařízení tak, aby bylo obtížné ▶ dosáhnout na napájecí kabel.
- ▶ Pokud je zařízení používáno způsobem, který výrobce neuvedl, může být ohrožena bezpečnostní ochrana zařízení.
- ▶ Nenahrazujte odpojitelné napájecí kabely za jiné nevhodné.
- ▶ Vždy se ujistěte, že používáte bezpečně uzemněnou zásuvku s bezpečně uzemněným síťovým napájecím kabelem pro připojení síťového napájení.
- Nikdy neproplachujte zařízení proudem vzduchu vyšším než 3L/min (kapitola 5.1.2).
- ▶ Každoroční kalibrace je třeba k udržení přesnosti měření.
- ▶ Neoprávněné úpravy nebo výměny součástí jsou zakázány. Ruší se tím záruka a může dojít k ohrožení uživatele. Ohledně údržby se obraťte na servisní partnery Sparklike Oy nebo přímo Sparklike Oy.

### **1. SPECIFIKACE SPARKLIKE LASERU**

#### **Klasifikace Laseru**

Zařízení typu Sparklike Laser využívá jako zdroj světla VCSEL (Vertical-Cavity-Surface-Emitting-Laser). Podle předpisů je VCSEL testován třetí stranou jako laserový produkt třídy 1 (SGS-CSTC Standards Technical Services Co. Ltd., zkušební zpráva GZES150500576331)

#### **Laser třídy 1**

Nevyzařuje laserové záření na známých úrovních nebezpečí. Uživatelé laserových výrobků třídy 1 jsou zpravidla vyňati z kontroly radiačního nebezpečí během provozu a údržby. **Laser třídy 1 je za běžných provozních podmínek bezpečný pro oči.**

#### **Specifikace laseru**

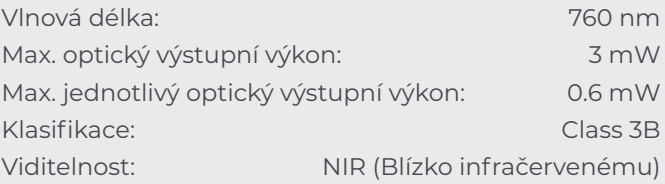

#### **Normy a regulace**

IEC 60825-1: 2014 (Třetí vydání)

### **2. ZAPOJENÍ**

Měřicí hlava je připojena 4 signálními kabely k odpovídajícím konektorům na hlavní jednotce a proplachovací hadicí ke vstupní přípojce proplachovacího plynu. Signální kabely a odpovídající zásuvky se liší barevným a textovým označením. Displej je připojen ke konektoru HDMI, USB a napájecímu kabelu k hlavní jednotce. Informace o připojení nebo odpojení kabelů najdete na adrese **[sparklike.com/guidance/lp.](http://sparklike.com/guidance/lp. )**

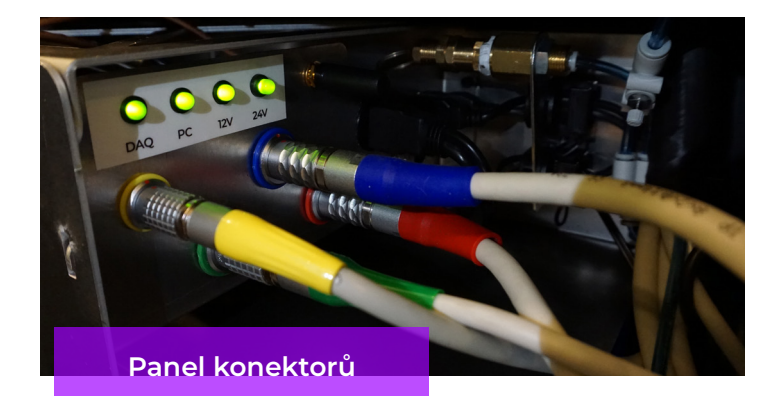

### **3. ZAPNUTÍ ZAŘÍZENÍ**

Po připojení všech kabelů zapněte zařízení síťovým vypínačem na hlavní jednotce. Spustí se systém Windows a rozsvítí modré světlo okolo vypínače. Po spuštění systému Windows spusťte Laser Software od společnosti Sparklike. Na měřicí hlavě se rozsvítí diody na rukojetích.

Po spuštění softwaru se rozsvítí diody na spojích rukojetí měřící hlavy.

POZNÁMKA: Když je zařízení zapnuté, spusťte software a počkejte na zahřátí cca 15 - 30 minut. Umístěte měřicí hlavu na držák na horní část zařízení. Nezapomeňte uzamknout hlavu na místě zamykacím kolíkem

#### **Hlavní vypínač má indikační diodu:**

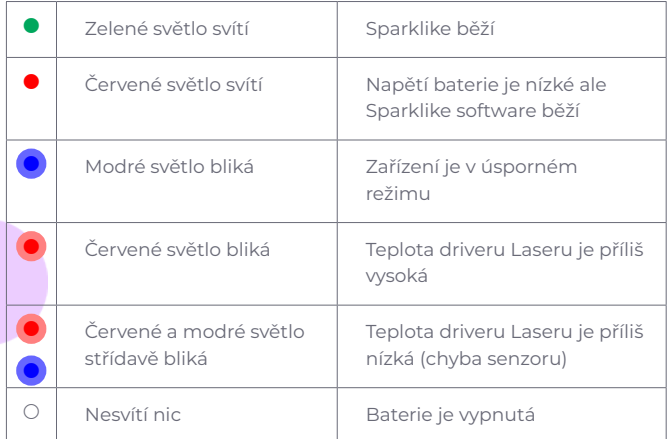

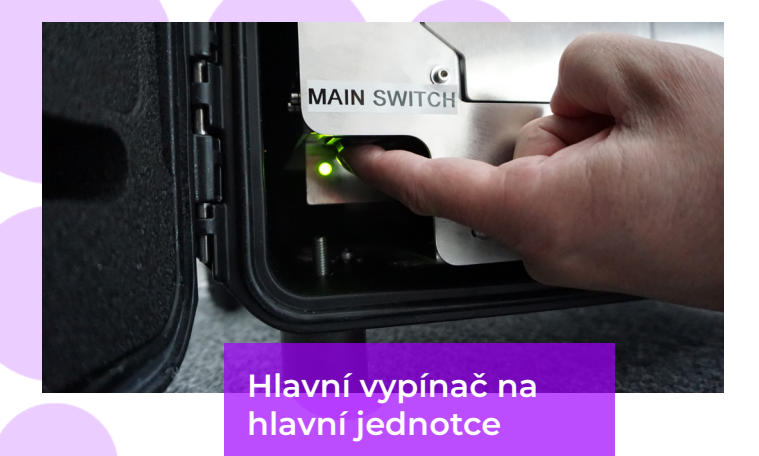

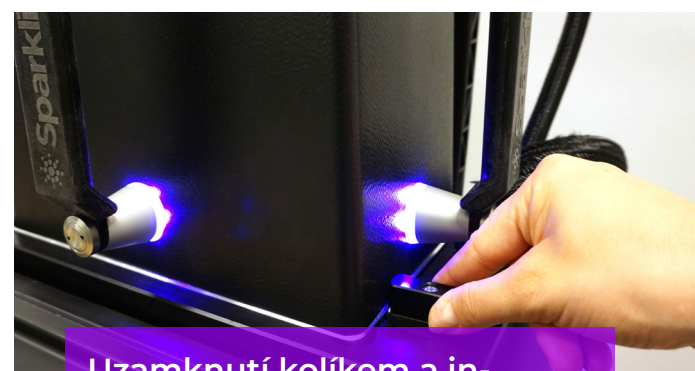

**Uzamknutí kolíkem a indikační diody na rukojetích**

### **4. ZAČÍNÁME**

#### **4.1 Zapnutí zařízení**

Odstraňte ochrannou folii ze skleněného okna měřící hlavy.

#### **4.2 Funkcionality softwaru**

Následující kapitoly se zabývají každou stránkou softwaru - hlavní stránkou, stránkou nastavení a zkušební stránkou - jejich funkcemi.

Tlačítko "MEASURE" na hlavní straně zahájí měření. Měření lze také spustit přímo z měřící hlavy. Další informace o měření naleznete v kapitole 5.

#### **4.2.1 Software - Hlavní strana**

Hlavní strana softwaru zahrnuje následující funkce: Místo pro přidání uživatelských poznámek, výběr mezi měřením dvoj nebo trojskel a zobrazování získaných výsledků.

1. Můžete psát text, který má být přidán k výsledkům měření pomocí klávesnice na obrazovce, která se nachází v panelu úloh systému Windows. Tato informace se uloží do souboru spo-

lu s vašimi výsledky. Použijte textové pole s označením "User comment" na hlavní stránce. Lze zde použít čtečku čárových kódů.

- 2. Měření dvojskla je nastaveno jako výchozí, což ukazuje zelená kontrolka u "Double IG". Chceteli měřit trojskla, posuňte tlačítko na levé straně hlavní stránky. Rozsvítí se kontrolka "Triple IG".
- 3. Stisknutím tlačítka "MEASURE" zahájíte měření. Během měření bliká indikátor "MĚŘENÍ". Po dokončení měření se rozsvítí indikátor "READY" a výsledky měření uvidíte na pravé straně obrazovky.
- 4. Uprostřed uvidíte výsledky měření. Můžete také sledovat výsledky síly skla a prostoru mezi skly, stejně jako celkovou tloušťku IS. Tyto hodnoty získáte až když se vypočítá koncentrace plynu.
- 5. Chcete-li vrátit všechny hodnoty zpět na výchozí, stiskněte tlačítko "RESET" nebo hodnoty změňte ručně. Po stisknutí tlačítka "RESET" trvá několik sekund, než se všechny hodnoty vrátí zpět na výchozí.

*(Pokračování na další straně)*

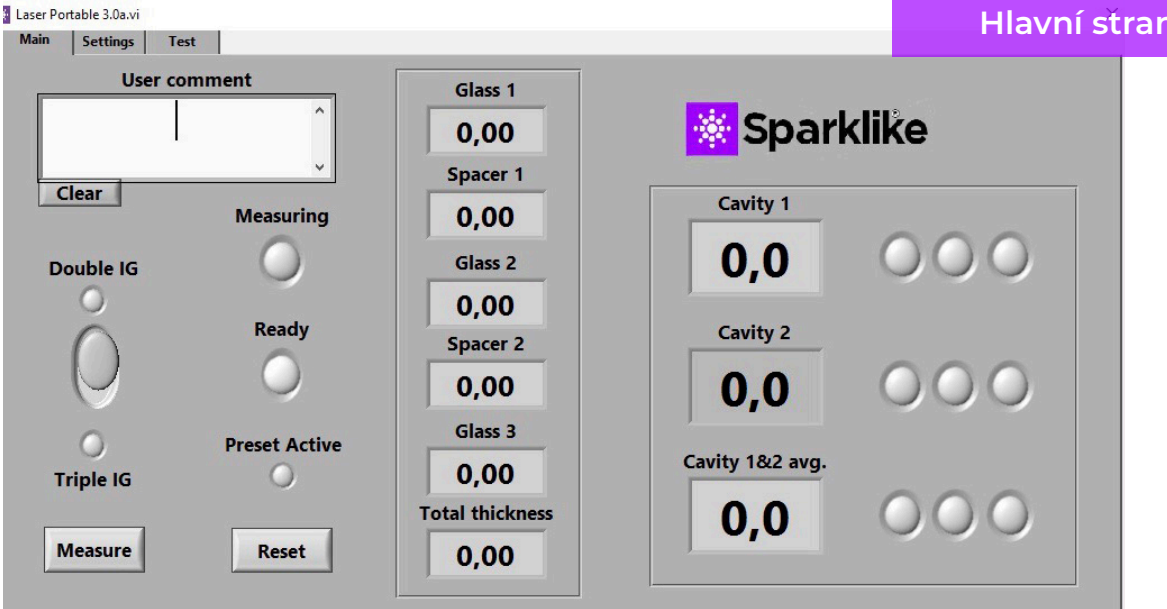

#### **Hlavní strana**

Aby bylo možné lépe interpretovat výsledky, jsou vedle nich tři kontrolní světla, která jsou také na obrázku hlavní strany. Výsledky se zobrazí po dokončení měření. Pokud jsou výsledky měření plynů nad horní mezní hodnotou, rozsvítí se zelená kontrolka vedle měřeného výsledku. Pokud je výsledek mezi horním a spodním limitem, rozsvítí se žlutá kontrolka a pokud je výsledek pod spodním limitem, rozsvítí se červená kontrolka. Tyto limity lze definovat na straně nastavení. Pokyny, jak postupovat, naleznete v následující kapitole Strana nastavení.

#### **4.2.2 Strana nastavení**

Strana nastavení softwaru zahrnuje následující funkce: definování síly skla a rámečku, nastavení času měření, nastavení zařízení pro několik měření v řadě a provedení kontroly vnitřní koncentrace kyslíku v měřící hlavě.

Rozbalovací pole (1) pro "GLASS" a "SPACER" slouží k tomu, aby pomohly softwaru identifikovat správné rozměry a umožnily měření skel a rámečků mimo výchozí hodnoty softwaru. Doporučuje se tuto funkci použít, když máte podezření na špatné výsledky měření (laminované sklo, pokovení). Jako standardní se označují tloušťky skla mezi 2 a 13 mm a tloušťky rámečků od 6 do 25 mm. Při použití rozbalovacích polí je operátor schopen měřit skla od 2 do 23 mm a rámečky od 4 do 40 mm. Při použití přednastavené hodnoty v rozbalovacích polích software identifikuje tloušťku skla a mezery v rozmezí ± 1 mm pro každou danou hodnotu. Sklo a dutina blíže k měřící hlavě jsou označena číslem 1, vzdálenější pak č. 2.

Rozbalovací pole "MEASUREMENT TIME" označuje čas shromažďování dat z jedné mezery v rozmezí 2-5 sekund. Pro větší přesnost je doporučena delší doba měření. Výchozí hodnota je 5s.

Pokud aktivujete tlačítko "ENABLE COUNTER", je možné provést několik měření v řadě. (kap. 5.3.1.) Lze to provést stisknutím tlačítka. Zapne se zelené světlo.

Pro lepší interpretaci výsledků jsou vedle výsledků zobrazeny tři indikátory, které jsou zobrazeny na hlavní straně. V souladu s místními požadavky může uživatel nastavit tyto hodnoty prostřednictvím nastavení hodnot "Horní limit" a "Spodní limit" kliknutím nahoru nebo dolů nebo pomocí klávesnice na obrazovce pro zadání požadované hodnoty. Jak je uvedeno v předchozí kapitole, i) pokud jsou výsledky měření plynu nad horní hodnotou, rozsvítí se zelená kontrolka, ii) pokud je výsledek mezi horním a spodním limitem, svítí žlutá, iii) výsledek je pod spodním limitem, svítí červená.

Pro přístup k denním výsledkům měření klikněte na tlačítko Výsledky "Otevřít".

POZNÁMKA: Výsledky měření se zobrazují na obrazovce, ale současně se ukládají do zařízení a jsou přístupné v Průzkumníku Windows: Computer \ Local Disc (C:) \ Temp \ Results

Hlášení "Plnění plynem" "Autokontrola" "Koncentrace O2"a "Test proběhl úspěšně" (6) se týkají čištění kyslíku v měřicí hlavě (popsáno níže v části 5.1.2). "Koncentrace O2" udává naměřenou koncentraci kyslíku uvnitř měřicí hlavy v procentech. "Test proběhl" ukazuje poslední datum, kdy byla provedena autokontrola. "

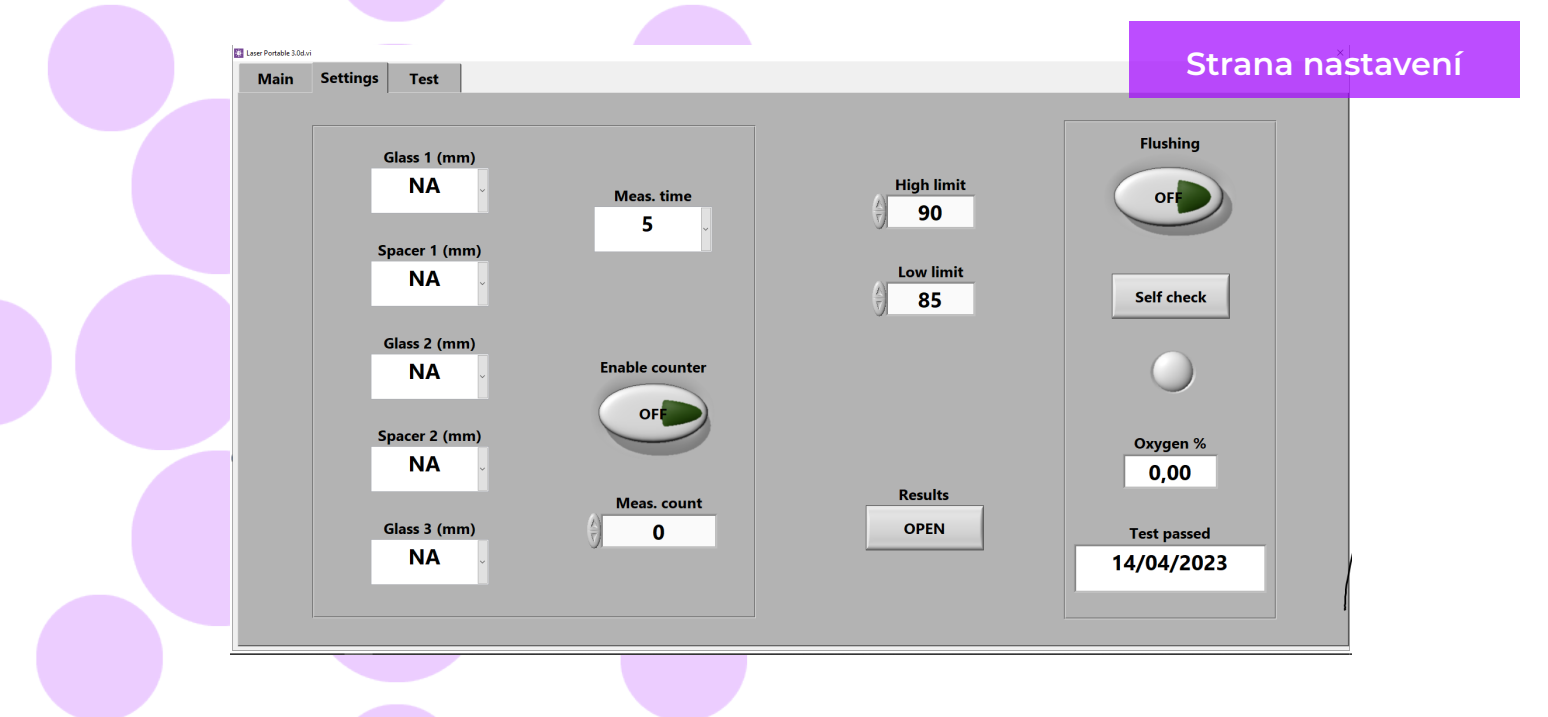

#### **4.2.3 Software - testovací strana**

Testovací strana softwaru poskytuje funkci kontroly teploty a napětí laseru. Součásti musí být provozovány při správné teplotě, aby poskytly vysoce

přesné výsledky měření. Nesprávné nastavení teploty může software poškodit. To je popsáno níže v části 5.1.1.

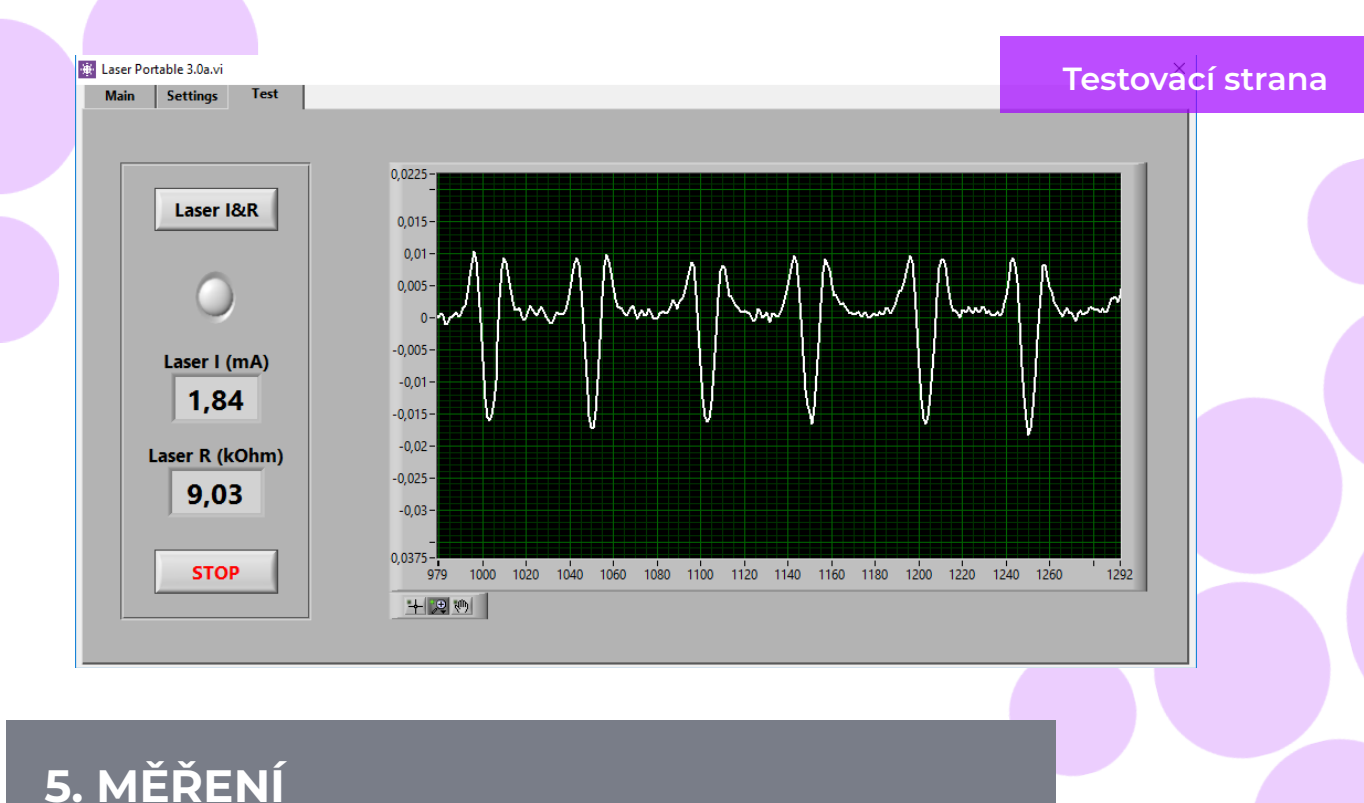

#### **5.1 Denní činnosti pro kontrolu naplnění plynem**

PŘI KAŽDÉM ZAPNUTÍ: Nechejte přístroj zahřát 15-20 minut. Uživatel by měl zkontrolovat teplotu a koncentraci kyslíku každé 2 hodiny. Tím zajistí správnou funkci Sparklike Laseru. Zkontrolujte i čistotu skla měřící hlavy, případně jy vyčistěte prostředkem na mytí oken.

#### **5.1.1 Kontrola teploty**

Součásti Laseru musí být provozovány při správné teplotě, aby bylo dosaženo přesných výsledků měření. Nesprávné nastavení teploty může mít za následek nesprávné výsledky měření nebo neočekávané fungování. Při každém spuštění přístroje proveďte následující kroky k otestování nastavení teploty.

Z levého horního rohu vyberte stranu Test. Stiskněte tlačítko "Laser I&R" (indikátor začne blikat) a zobrazí se následující:

- ▶ "Laser I (mA)" by mělo být 1,7 5,9 mA a "Laser R (kOhm)" by mělo být 5 - 17 kOhm.) Hodnota je specifická pro každé zařízení.
- Údaje na grafu by měly mít nejméně 15 bodů. Optimální vzdálenost je rovnoměrně rozmístěna

s roztečí 50 bodů. Viz obrázek Test menu.

Pokud jsou údajé správné, stiskněte Stop. Indikátor přestane blikat. Pokud ne, přejděte ke kapitole 5.6.

POZNÁMKA: vždy stiskněte tlačítko STOP před začátkem měření nebo před kontrolou stavu kyslíku v měřící hlavě.

#### **5.1.2 Kontrola koncentrace kyslíku**

Sparklike Laser je analyzátor naplnění plynem, ale měří množství kyslíku. Pro správné odečty musí být kyslík uvnitř měřící hlavy odstraněn. To se provádí propláchnutím měřící hlavy argonem / xenonem / dusíkem. Tyto plyny jsou později označovány jako proplachovací plyny.

#### POZNÁMKA: Ke kontrole je zapotřebí samostatná láhev s proplachovacím plynem, plynová hadice, regulátor a průtokoměr. Tyto nejsou součástí dodávky zařízení.

Na straně nastavení stiskněte tlačítko "Self check". Tím se změří koncentrace kyslíku uvnitř měřicí hlavy a výsledek se zobrazí ve poli pod tlačítkem. Operátor může začít používat zařízení, pokud je výsledek nižší než 0,1%. Pokud je výsledek vyšší než 0,1%, je uvnitř měřicí hlavy příliš kyslíku. Software ukáže zprávu, že je třeba provést proplach. Indikátor na měřící hlavě svítí červeně. Termín poslední úspěšné kontroly naleznete v poli Test passed na straně Nastavení. Pokud je výsledek vyšší než 0,1%, je uvnitř měřicí hlavy příliš kyslíku. Software ukáže zprávu, že je třeba provést proplach. Indikátor na měřící hlavě svítí červeně. Termín poslední úspěšné kontroly naleznete v poli Test passed na straně Nastavení.

Proplach kyslíku z měřící hlavy

- Umístěte měřící hlavu do držáku na přepravním kufru.
- ▶ Vstup pro přívod plynu je umístěn vedle spouštěcího tlačítka. Připojte konektor hadice do hlavní jednotky (6x4mm).
- Použijte suchý a čistý (> 99,9%) proplachovací plyn s průtokem 1 - 3 l/min. (max 3l/min a 1 bar)
- ▶
- Stiskněte tlačítko "Gas fill" (kontrolka se

rozsvítí). Tím se otevřou vnitřní ventily a průtok proplachovacího plynu bude veden do měřící hlavy. Během proplachování stiskněte tlačítko "Self check" a zkontrolujte koncentraci. Při každé kontrole byste měli vidět snížení koncentrace. Pokračujte v proplachu, dokud koncentrace nebude nižší a výsledek <0,1%. Po úspěšném odstranění kyslíku z měřicí hlavy stiskněte tlačítko "Gas fill", abyste uzavřeli ventily (kontrolka se zhasne) a odpojte hadici s plynem. Zařízení pak může být použito.

Poznámka: Vnitřní koncentraci kyslíku lze kdykoli testovat pomocí nastavení stisknutím tlačítka "SelfCheck". Doporučuje se provádět tuto kontrolu každé 2 hodiny nebo pokaždé, když máte podezření na nesprávná měření. Řešení problémů najdete v kapitole 6.7.

#### **5.2 Základy měření**

Zvolte na hlavní straně "Double IG" nebo "Triple IG" pro měření dvojskel nebo trojskel.

Umístěte přední polštář měřící hlavy pevně na sklo. Zařízení lze spustit dvěma způsoby:

- Stiskněte tlačítko "Start" přímo na kterékoliv rukojeti zařízení. (obrázek níže)
- Stiskněte tlačítko "Measure" na hlavní straně v softwaru. Takto spusťte pouze je-li měřící hlava bezpečně umístěna vodorovně na skle. (viz obr. Hlavní strana)

Vakuum přisává měřící hlavu na sklo. Na displeji začne blikat kontrolka "Měření". Pokud je vakuum slabé, software na to upozorní. Pokud je vše v pořádku, indikační diody na měřicí hlavě budou modré. Držte ruce na rukojeti pokud není hlava v horizontální poloze!

Měření trvá přibližně 18 - 28 sekund v závislosti na nastavení a měřeném skle.

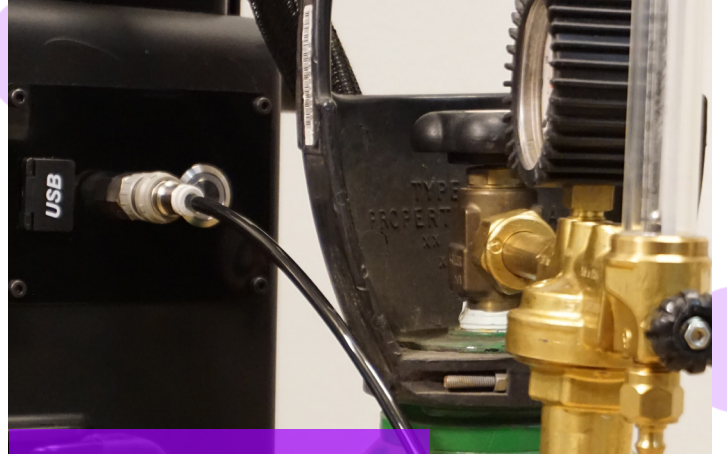

**Konektor pro proplach měřící hlavy a hadice**

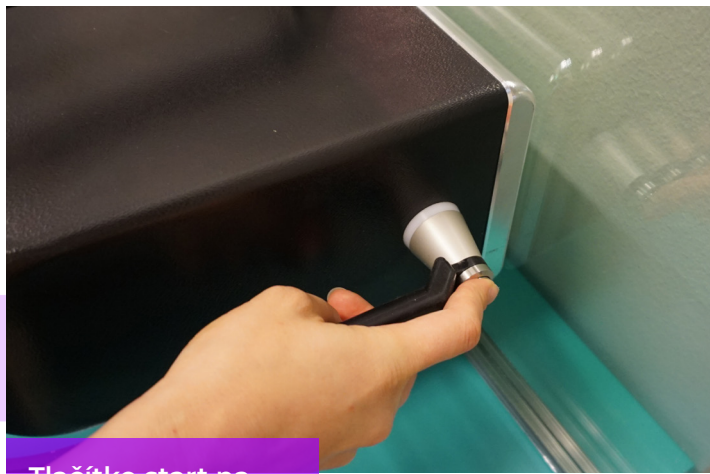

**Tlačítko start na rukojeti**

#### **Indikační diody na měřící hlavě**

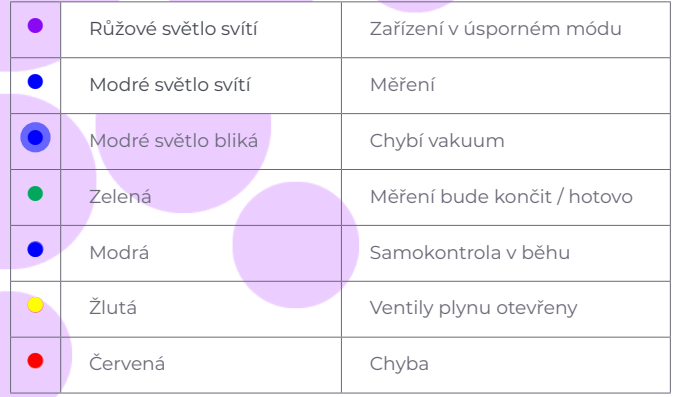

 Po dokončení měření se vakuum zastaví a měřící hlava se uvolní od skla. Indikátor "Ready" i diody se rozsvítí zeleně a výsledky se zobrazí na displeji.

#### **5.3 Pokročilé měření**

#### **5.3.1 Povolit počítadlo**

Pokud jste aktivovali "counter", označte, kolik měření chcete v řadě. Zvolte počet "Meas. count" klepnutím na šipky nahoru a dolů nebo zadáním hodnoty pomocí klávesnice na obrazovce. Tato funkce je vhodná hlavně pro horizontální měření.

Pokud aktivujete tlačítko "Enable counter", je možné provést několik měření v řadě. Lze to provést stisknutím tlačítka. Zapne se zelené světlo.

Poznámka: Pokud uživatel změnil některou z následujících výchozích hodnot: i) sílu skla nebo rámečku ii) čas měření nebo iii) stav counteru, indikátor na hlavní straně se při měření změní na červenou. To uživateli připomíná, že nastavení měření se liší od výchozích hodnot. Chcete-li vrátit všechny hodnoty zpět na výchozí hodnoty, stiskněte tlačítko "Reset" na hlavní straně nebo ručně změňte hodnoty.

#### **5.3.2 Úprava výchozího nastavení**

Výchozí nastavení lze upravovat použitím běžných Windows aplikací jako např. Notepad.

- 1. Otevřete c:\temp\Settings.ini
- 2. Změňte požadované hodnoty. Udělejte to uvážlivě, abyste nezasáhli do fungování zařízení. Bezpečné hodnoty pro úpravy jsou např. High\_ limit a low\_limit pro semafor na hlavní stránce aplikace Sparklike. Nedoporučuje se měnit jiné hodnoty bez předchozí konzultace se Sparklike.
- 3. Uložte a zavřete soubor
- 4. Restartujte Sparklike aplikaci

#### **5.4 Vysvětlení výsledků**

U trojskel měří zařízení nejprve celkovou hodnotu obou komor, poté 1. komoru a pak na základě těchto naměřených výsledků vypočítá obsah plynu ve druhé komoře. Výsledky 2. komory tedy lze považovat za orientační, doplňují informace o obou komorách.

- ▶ Podívejte se na koncentraci izolačního plynu (jako je argon, krypton nebo xenon) ve výsledkových polích na hlavní stránce.
- ▶ Pro dvojskla se zobrazuje pouze komora č. 1.
- ▶ Pro trojskla se zobrazují všechny tři výsledky.
- Komora 1 je změřena, komora 2 je vypočítána.
- ▶ Průměr komor 1 a 2 je jejich celkové naplnění, které bere v úvahu sílu rámečku (vážený průměr).

Zkontrolujte, zda jsou rozměry skla a komory takové, jaké by měly být. Pokud nejsou, přečtěte si část o řešení problémů - kapitola 6.8.

PŘIPOMENUTÍ: Výsledky měření se zobrazují na obrazovce, ale současně se ukládají do vašeho zařízení: Disc (C:)\Temp\Results

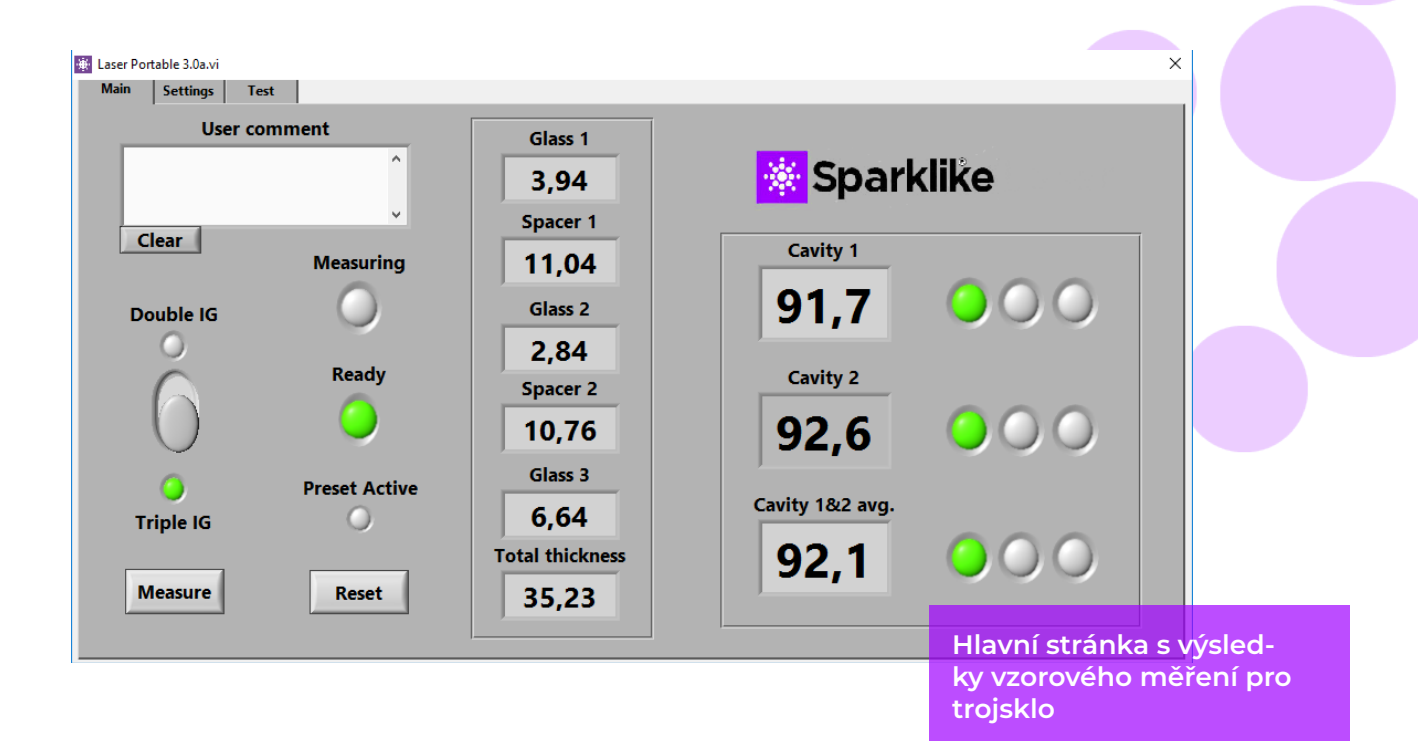

#### **5.5 Faktory ovlivňující měření**

Zde je seznam faktorů, které mohou ovlivnit měření. Přečtěte si prosím pozorně celý návod, abyste pochopili, jak laserové zařízení funguje.

- Zajistěte čistotu měřeného skla i skla na měřící hlavě.
- Maximální tloušťka skla je 51 mm (Dvojsklo od povrchu 1 do 3 a Trojsklo od 1 do 5).
- Samokontrola je pod 0,1 % kyslíku.
- Nechte zařízení zahřát se spuštěným softwarem po dobu 15-30 minut a zařízení nepoužívejte. Aby byly výsledky měření přesné, musí být laser provozován při správné teplotě.
- Ujistěte se, že podtlakové sání drží měřicí hlavu těsně u izolačního skla, které chcete měřit.
- Proveďte několik měření na stejném IS a na stejném místě a porovnejte výsledky. Pokud je většina měření konzistentních, ale existují výjimečné výsledky, měření zopakujte. Výjimečnými výsledky mohou být chyby měření.
- Pokud měříte sklo se speciálním reflexním povrchem (např. Low-E), zkuste měřit z nepokovené strany, abyste získali lepší signál do senzoru a přesnější výsledky.
- Pokuste se měřit v blízkosti rámečku, abyste se vyhnuli vyklenutí skla. Přisátí vakua může být u vyklenutého skla obtížnější. Můžete se pokusit podtlaku pomoci tím, že po zahájení měření pevně přitlačíte měřicí hlavu na sklo. Pokud to nepomůže, nejprve očistěte vakuovou hlavu suchým hadříkem. Pokud to nepomůže, vyměňte vakuové těsnění za nové - dostupné mezi náhradními díly.
- Zajistěte, aby naměřené výsledky tloušťky skla a rámečku přibližně odpovídaly očekávaným tloušťkám měřeného IGU.
- Hodnota více než 97 % naplnění plynem může být obtížné zjistitelná a to kvůli extrémně nízké koncentraci zbytkového kyslíku, který má být detekován.

### **6. ŘEŠENÍ PROBLÉMŮ**

#### **6.1 Restart programu**

Pokud se při spuštění systému nerozsvítí kontrolky na rukojetích měřicí hlavy (kapitola 2), restartujte program zavřením okna v pravém horním rohu.

Spusťte program poklepáním na ikonu softwaru Laser na ploše.

Pokud systém Windows zamrzne a nemůžete zařízení vypnout, stisknutím vypínače na několik sekund vynutíte vypnutí. Pokud to nepomůže, otevřete kufr a odpojte baterii od spínače uvnitř, viz obrázek.

#### **6.2 Chybová zpráva identifikace DAQ**

Zkontrolujte, zda má Windows připojení k DAQ: Na ploše Windows stiskněte ikonu "Start" >> Systém Windows >> Ovládací panely >> Správce zařízení. Měla by existovat zařízení pro sběr dat >> USB DAQ.

- 1. Pokud je nalezen USB DAQ (Toto zařízení funguje správně): Spusťte ResetNIConfig v C: \ Program Files (x86) \ National Instruments \ Shared \ Reset NI Config. Poté vypněte Windows a restartujte zařízení.
- 2. Pokud USB DAQ nebyl nalezen: zařízení je neaktivní. Zkontrolujte, zda svítí kontrolka DAQ na panelu konektorů uvnitř kufru.

2.1 Pokud svítí kontrolka DAQ: USB-DAQ běží. Poté zavřete Windows a restartujte zařízení. Pokud to problém nevyřeší, požádejte o podporu produktu Sparklike.

2.2 Pokud DAQ LED nesvítí, obraťte se na podporu produktu Sparklike.

#### **6.3 Teplota laseru nebo proud mimo rozsah**

Na panelu konektorů zkontrolujte, zda je kruhový multipinový konektor se zeleným štítkem pevně připojen k panelu konektorů. Vypněte Windows a před restartováním zařízení počkejte 20 sekund.

#### **6.4 Chyba disku**

Na panelu konektorů zkontrolujte, zda jsou všechny kruhové multipin konektory pevně připojeny. Vypněte Windows a před restartováním zařízení počkejte 20 sekund.

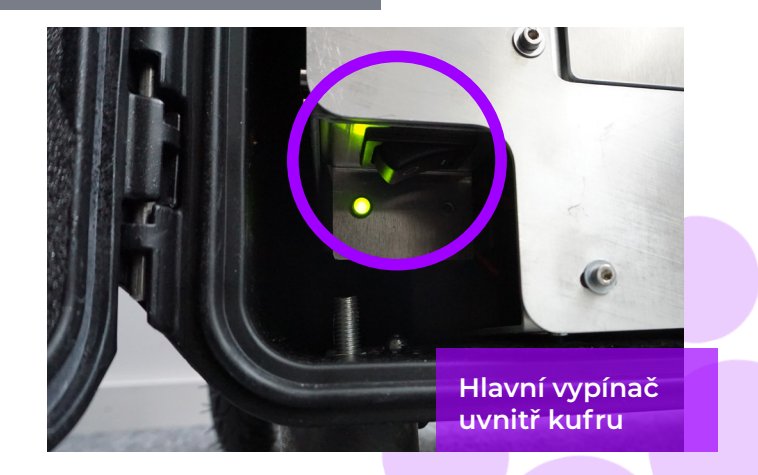

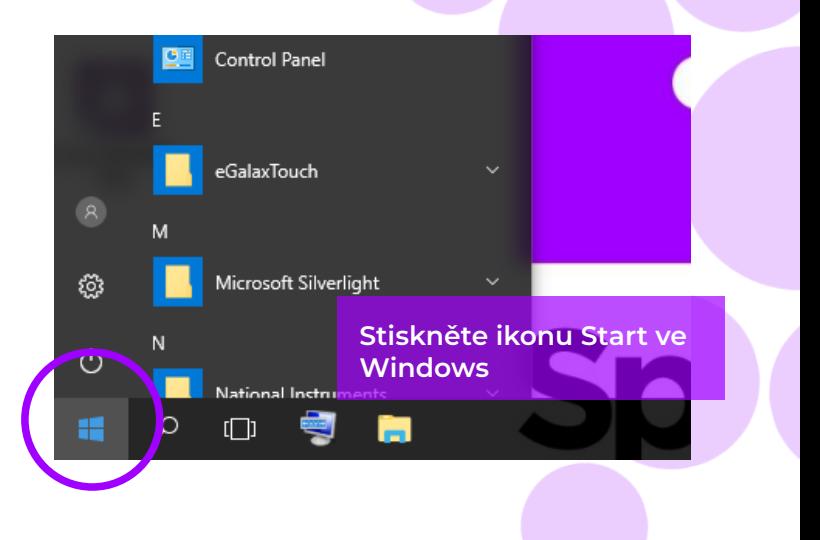

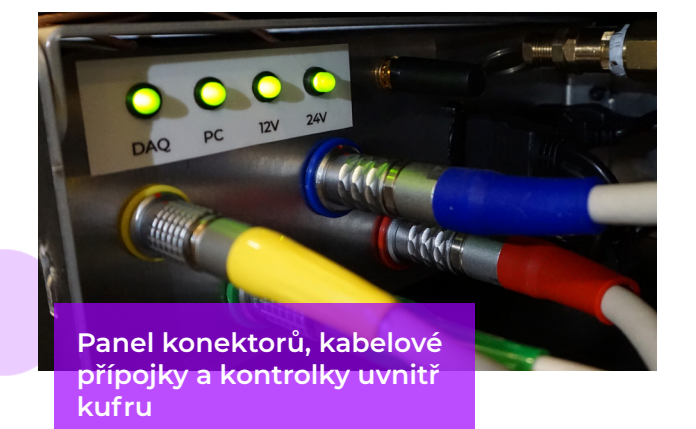

#### **6.5 Chyba detekce skla**

Pokud se zobrazí zpráva "Chyba detekce skla", zkontrolujte, zda jsou přednastavené hodnoty skla a rámečku správné, zda je zařízení pevně proti sklu a zda není nakloněno. V těchto případech bude možná nutné vyčistit okno hlavy zařízení. Pokud to nepomůže, vypněte Windows a před restartováním zařízení počkejte 20 sekund.

Pokud výše uvedené úkony nefungují, chybová zpráva je způsobena nedostatkem laserového signálu na detektoru. To je způsobeno nedostatečným množstvím laserového světla procházejícího povrchy 1 nebo 2 na IGU v důsledku coatingu. Zkuste měřit z druhé strany.

#### **6.6 Nastavování teploty Laseru**

Pokud jsou parametry a graf (kapitola 4.2) nesprávné, vyzkoušejte následující akce:

- ▶ Nechte zařízení zahřát na 15 minut
- Stiskněte tlačítko "Stop" a poté tlačítko "Laser I&R" na testovací stránce - restartujete tak testovací proces (viz obrázek Testovací stránka, kapitola 4.2.3.). Pokud jsou hodnoty nebo graf stále nesprávné, restartujte program (viz kapitola 6.1.) a stiskněte znovu tlačítko "Laser I&R". Viz obrázek A.
- Pokud to nepomůže a graf stále není správný (přibližně 50 bodů se stejnou roztečí), znamená to, že teplota laseru není správná a je třeba ji upravit: Vyzkoušejte funkci autokontroly na stránce Nastavení. Zobrazí se informační obrazovka o nastavení teploty laseru. Viz obrázek Stejné vrcholky.

Pokud se teplota laseru změnila natolik, že v testovací stránce "Laser I&R" nevidíte vrcholky, můžete teplotu doladit následujícím způsobem (v tom vám může pomoci technická podpora Sparklike).

- 1. Otevřete soubor c: \ temp \ Settings.ini v programu Windows Poznámkový blok.
- Změňte hodnotu proměnné "T\_fine\_tune". Změnou hodnoty z 0 na 0,01 posunete vrcholky grafu o přibližně 5 datových bodů. Použití záporné hodnoty (-0,01) posune vrcholy do opačného směru.
- 3. Uložte a zavřete soubor.
- 4. Otevřete laser software a na stránce "Test" spusťte test "Laser I&R". Vrcholky by se měly pohybovat podle hodnoty, kterou jste nastavili.
- 5. Zvyšte hodnotu podle potřeby a zkuste najít hodnotu, kde je vzdálenost vrcholů blízká 50 datovým bodům.
- Zkontrolujte, zda je konečná hodnota "Laser R" blízká (v intervalu několika stovek Ohmů) hodnotě "Rvalue" uvedené v souboru "Settings. ini". Pokud ne, může existovat další kyslíkový vrcholek blíže původní hodnotě, ale "v jiném směru" (záporná nebo kladná hodnota nastavení).

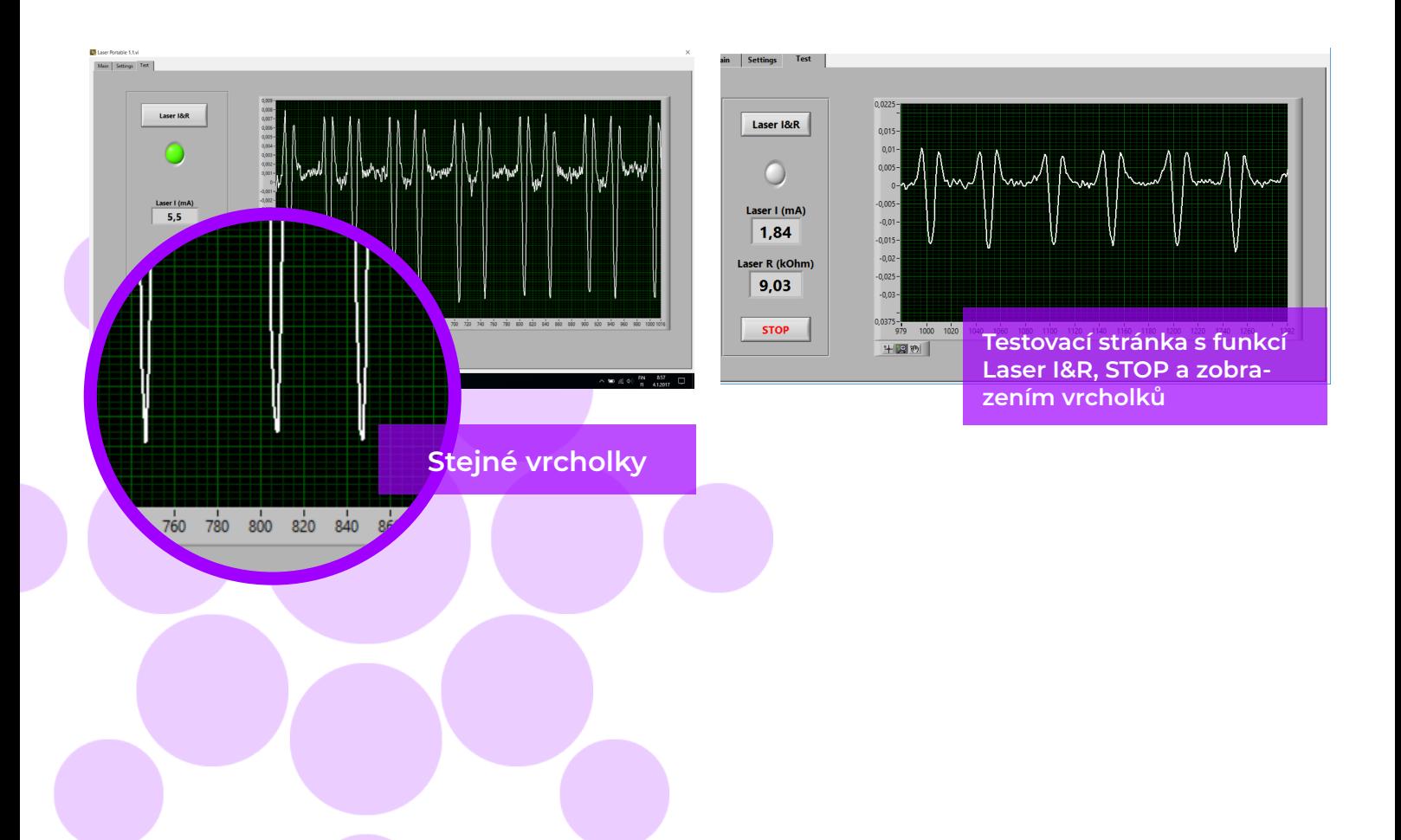

#### **6.7 Problémy s vnitřní koncentrací kyslíku**

Sparklike Laser je analyzátor plnění plynem, který pracuje na principu měření kyslíku uvnitř izolačního skla. Pro zajištění správných odečtů je třeba z měřicí hlavy odstranit kyslík výměnou za argon nebo jiný proplachovací plyn, jako je xenon nebo dusík.

Interní koncentrace kyslíku se testuje na stránce nastavení stisknutím tlačítka "Samokontrola". Při testování vnitřní hladiny kyslíku nebo při plnění argonu může obsluha narazit na následující situace:

Výsledek vnitřní koncentrace kyslíku neklesne pod 0,1%. Normálně by měla vnitřní koncentrace kyslíku klesnout pod 0,1% během asi 20 minut proplachování. Pokud se hladina kyslíku ustálí na hodnotě vyšší než 0,1% a neklesne, zkontrolujte prosím:

- ▶ použitý proplachovací plyn je čistý (> 99,9% argon)
- je dostatečný tlak a průtok je 1–3 l/min (maximálně 3 l/min)
- na stránce nastavení softwaru je<br>**El aser** Portable 3.0a.vi

aktivováno tlačítko plnění plynu

- ▶ umístěte zařízení na několik minut svisle, zatímco je zapnutý průtok plynu.
- Pokud je vše v pořádku, ale problém přetrvává, požádejte o další pomoc na adrese [service@sparklike.com](mailto:service%40sparklike.com?subject=).

Výsledek vnitřní koncentrace kyslíku klesne pod 0,1%, ale ve výsledcích "Autokontroly" jsou značné rozdíly. Jakmile je výsledek velmi nízký, kolem 0,01–0,05%, operátor může vidět určité odchylky v hodnotách "Samokontroly", takže některé hodnoty mohou být dokonce > 0,1%. To je normální, protože koncentrace je tak nízká, že šum měření může někdy způsobit odchylky. Důležité je, že většina měření "Self check" je < 0,1%.

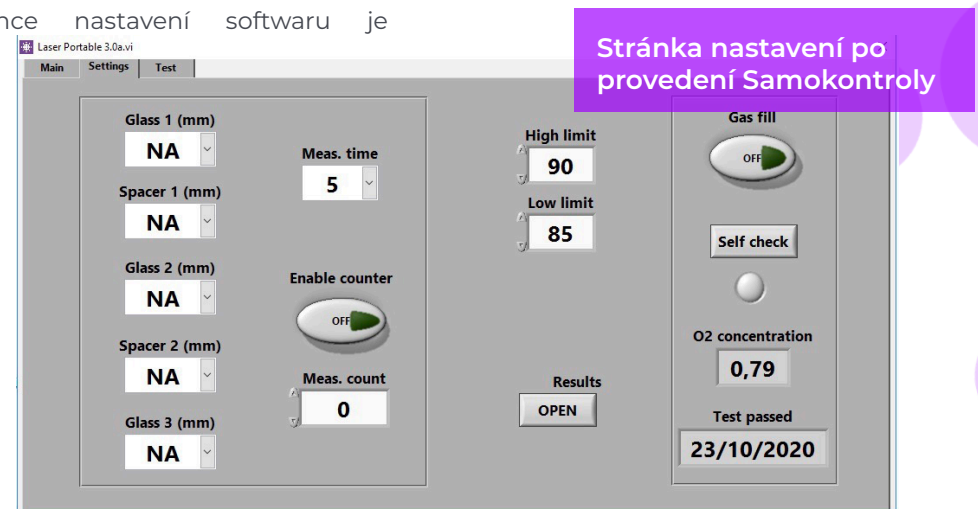

#### **6.8 Problémy s měřením**

Pokud jsou zobrazovány neočekávané nebo nekonzistentní hodnoty měření, zkontrolujte prosím následující:

- Teplota laseru.
- ▶ Vnitřní koncentrace kyslíku.
- Že vakuum pevně drží měřicí hlavu proti měřenému izolačnímu sklu.
- Tloušťky skla a distančních rámečků jsou přibližně podle očekávaných tloušťek.
- Zkuste měřit blízko rámečku.
- Proveďte několik měření na stejné IS a porovnejte výsledky. Pokud je většina měření konzistentní, ale existují výjimečné odchylky, měření opakujte. Výjimečným výsledkem mohou být chyby měření.
- Pokud je na skle speciální reflexní vrstva (např. Low-E), zkuste měřit z čisté strany, abyste získali lepší signál pro senzor a přesnější výsledky.
- Pokud vakuum nedrží měřicí hlavu pevně proti sklu, ujistěte se, že povrch skla není

příliš proohnutý, aby došlo ke správnému kontaktu. Jakmile začne měření, můžete se pokusit pomoci vakuu pevným přitlačením měřicí hlavy na sklo.

Pokud jsou tloušťky skla nebo rámečku zobrazeny nesprávně, je měření provedeno z nesprávného místa. Operátor se může pokusit pomoci zadáním přednastavených hodnot do rozevíracích nabídek pro tloušťky skla a distančních rámečků na stránce Nastavení. Když operátor zadá tyto informace, může software snáze vyhledat správná místa pro měření.

Pokud problémy přetrvávají, obraťte se na [service@sparklike.com](mailto:service%40sparklike.com?subject=LP%202.1%20manual%20measurement%20problems%20). Připravte si informace o struktuře IS, charakteristikách pokovu a datový soubor měření.

### **7. SERVIS A ÚDRŽBA**

#### **7.1 Kalibrace**

Důrazně doporučujeme provádět každoroční údržbu a kalibraci Sparklike Laser Portable 2.1.

Chcete-li požádat o kalibraci nebo údržbu, kontaktujte servisní středisko Sparklike: **[sparklike.com/en/maintenance-and-calibration/.](http://sparklike.com/en/care-and-maintenance/calibration )** 

#### **7.2 Technická podpora vzdáleným připojením**

Sparklike může nabídnout vzdálenou technickou podporu pomocí aplikace TeamViewer. Připojte zařízení k internetu pomocí kabelu Ethernet. Ethernetový konektor je umístěn v panelu konektorů uvnitř kufru. Kontaktujte technickou podporu Sparklike **[service@sparklike.com](mailto:service%40sparklike.com?subject=LP%202.1%20Remote%20connection)** a otevřete vzdálené připojení.

#### **7.3 Zabalení a doprava**

Sparklike Laser Portable 2.1 je citlivé měřicí zařízení a musí být vhodně zabaleno, aby byla zajištěna bezpečná přeprava. Na stránce **[sparklike.com/](http://sparklike.com/guidance/lp) [guidance/lp](http://sparklike.com/guidance/lp)** získáte pokyny, jak zabalit zařízení pro přepravu.

Okno měřicí hlavy je citlivé na poškrábání. Pokud okno měřicí hlavy vyžaduje čištění, použijte materiály a rozpouštědla vyrobená pro jemné optické přístroje.

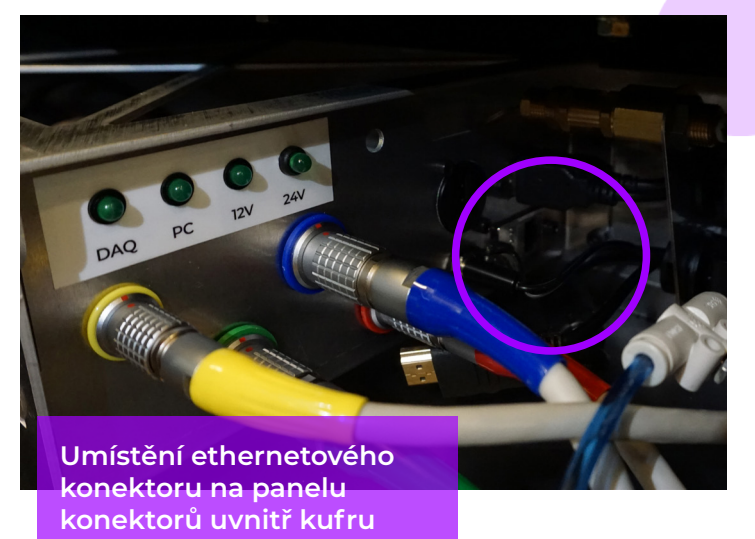

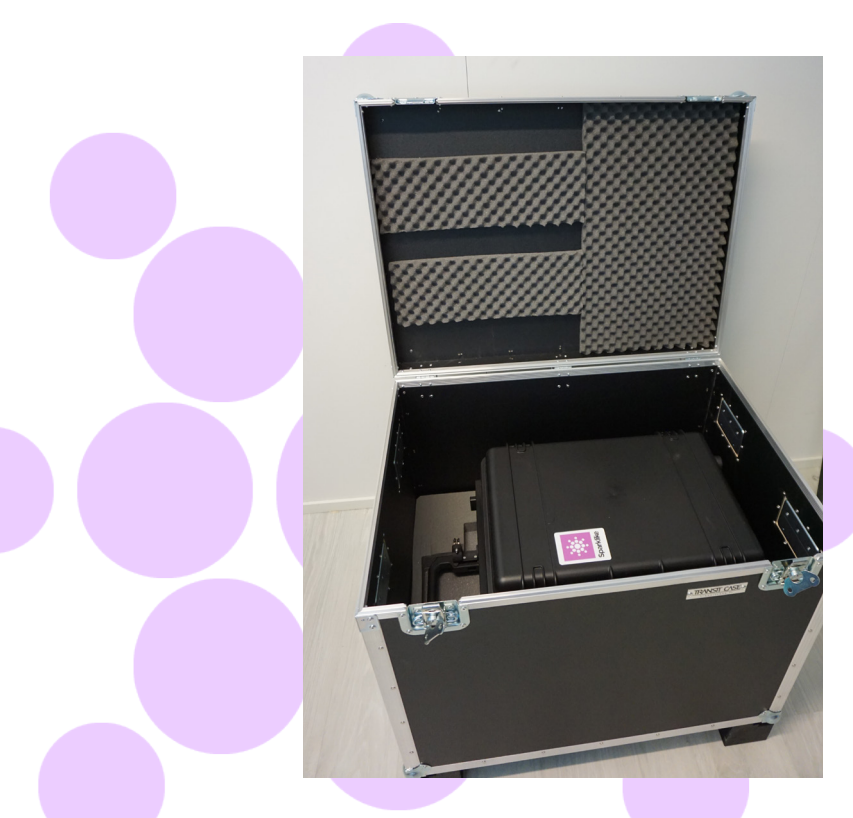

**Balení zařízení na paletě. Viz pokyny k balení na adrese sparklike.com/guidance/lp**

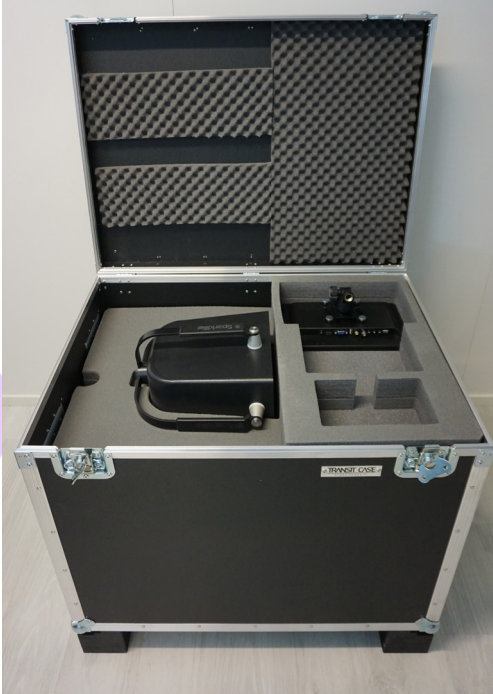

### **8. TECHNICKÁ DATA**

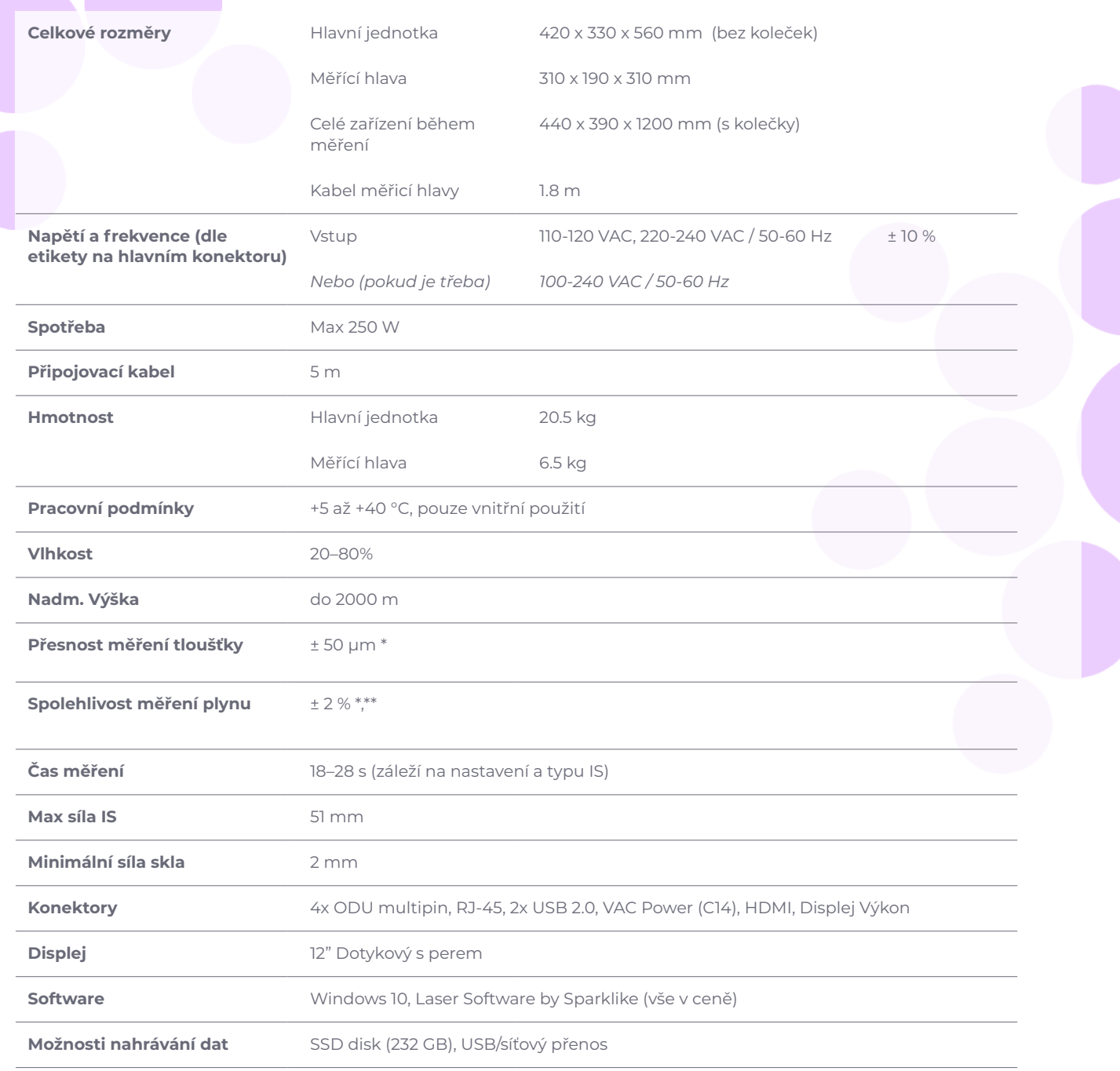

\* Typické složení izolačního skla

\*\* Je potřeba alespoň 30 měření, aby byl platný 95% interval spolehlivosti

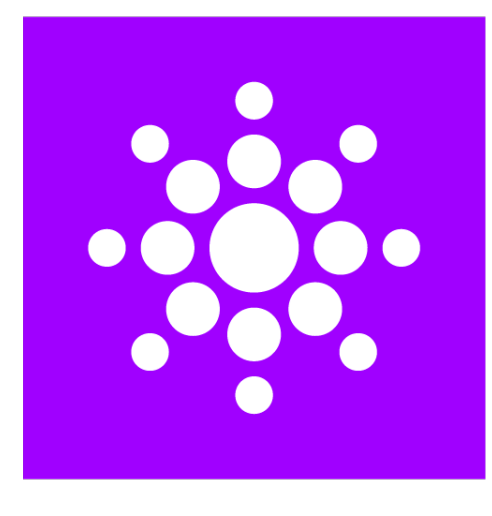

# Sparklike

### **Naskenujte QR kód pro další instrukce a podporu**

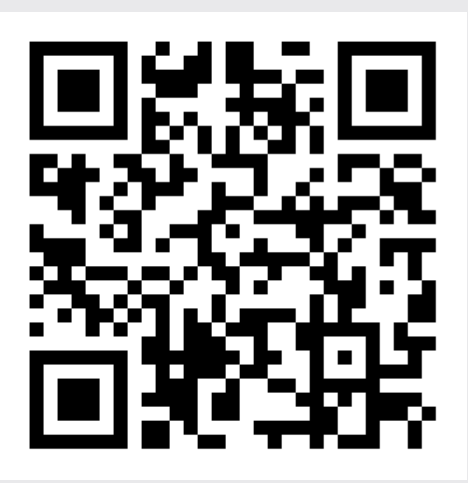

#### **SPARKLIKE OY**

www.sparklike.com Helsinki, Finland

07/2023